Vol. 36 No.9 September 2019

### DOI:10.3969/j.issn.1005-202X.2019.09.012

医学影像物理

## 基于CT数据的医学图像处理系统设计

张玉芳',关天民',刘光孟',郭艳利2,张玉芬2 1.大连交通大学机械工程学院,辽宁 大连 116028;2.鹤壁市人民医院,河南 鹤壁 458030

【摘要】基于医学DICOM序列图像数据,利用 Insight Segmentation and Registration Toolkit和 Visualization Toolkit工具包 对图像数据进行处理,实现图像的读取、滤波和调窗等预处理。对不同目标区域分别采用区域生长法和水平集法进行分 割,实现面绘制的体素级重建方法绘制和体绘制的光线投影法绘制,构建出目标模型的三维模型。以QT和VS2013为平 台,设计图像处理系统,完成图像的读取、预处理、二维分割、三维重建和人机交互等功能。系统可提供方便、快捷的操作, 构建逼真的三维模型,对目标区域准确定位、快速诊断,提高医护人员的工作效率。 【关键词】CT数据;图像分割;图像可视化;医学图像 【中图分类号】TP317.4;R318 【文献标志码】A 【文章编号】1005-202X(2019)09-1055-08

### **Design of medical image processing system based on CT data**

ZHANG Yufang<sup>1</sup>, GUAN Tianmin<sup>1</sup>, LIU Guangmeng<sup>1</sup>, GUO Yanli<sup>2</sup>, ZHANG Yufen<sup>2</sup>

1. School of Mechanical Engineering, Dalian Jiaotong University, Dalian 116028, China; 2. The People's Hospital of Hebi, Hebi 458030, China

**Abstract:** Based on medical DICOM sequence image data, the image data is processed by insight segmentation and registration toolkit and visualization toolkit for realizing image preprocessing, filtering, window adjustment and other preprocessing. After different target regions were segmented by region growth method and level set method, the marching cubes for surface rendering and the ray projection method for volume rendering are used to establish the three-dimensional model of target model. With QT and VS2013 as the platform, an image processing system is designed to implement functions such as image reading, preprocessing, two- dimensional segmentation, three- dimensional reconstruction and human- computer interaction. The system which provides convenient and quick operations can be used to build realistic three-dimensional models, accurately locate target areas and realize quick diagnosis, thereby improving the efficiency of the medical staff.

 $\rightarrow$ 

**Keywords:** CT data; image segmentation; image visualization; medical image

### 前 言

近年来,随着计算机医学成像技术的迅猛发展, 人们可以快速获取高质量的医学序列图像数据。通 过图像数据的分割和重建,为医学诊断和生物医学 工程等学科研究提供重要的科学依据。医学图像分 割技术是医学图像处理中至关重要的一环,模型的 准确性对医生诊断和后续相关处理研究至关重要。

由于医学图像的复杂性,其所采用的分割原理和分 割方法不同,故分割技术对医学图像的处理不具有 通用性,这也是医学图像处理的难点。医学图像三 维重建技术即从二维序列图像中获取三维的结构信 息并显示立体模型,为用户呈现出直观的效果。由 于医学数据的三维模型构造涉及学科间交叉,需要 一款快速、简便的模型构造操作平台以降低操作难 度,提高工作效率。

### 1 CT图像的读取与预处理

CT图像不同于常规的图像形式,主要应用于医 学诊治领域,不仅能够展示图形信息,同时也包含了 患者信息、诊断情况等大量非图形信息。

Visualization Toolkit(VTK)是一个开源软件包,主

<sup>【</sup>收稿日期】2019-04-18

<sup>【</sup>作者简介】张玉芳,博士研究生,主要研究方向:康复机构理论与技 术,E-mail: zyfang0506@163.com

<sup>【</sup>通信作者】关天民,教授,博士生导师,主要研究方向:新型传动、先 进运动与康复器械、人机工程,E-mail: gtm@djtu.edu.cn

### - 1056 - カランチン - 南国医学物理学杂志 - カランチン - 第36卷

要应用于三维计算机图形学、图像处理和可视化等领 域,它是以三维函数库OpenGL为基础采用面向对象的 设计方法发展起来的,具有跨平台的特征[13]。VTK 是 专注于可视化的开源平台,自带Reader识别各种图片 格式,其中vtkDICOMImageReader类支持对DICOM格 式图像的直接读取,通过vtkImageViewer2达到模型可 视化[4]。

为突显医学图像的目标区域,需对图像进行去 除冗余信息等预处理。常用的处理手段有平滑滤 波、图像增强处理等,针对DICOM医学图像,采用窗 技术即调窗处理,突出分割目标组织。CT可识别2 000 多个灰阶密度,远高于人眼可识别的16个灰阶度,根 据这一特性,可将组织密度分为16个灰阶,以达到最 佳显示效果。窗宽的选取,对CT图像的显示效果也 产生较大的影响。增大窗宽,则图像 CT 值范围增 大,组织结构增多,但各结构间灰度差别减少;减少 窗宽,则组织结构减少,各结构间灰度差别增大。图 1为不同窗宽下的图像可视化效果图。

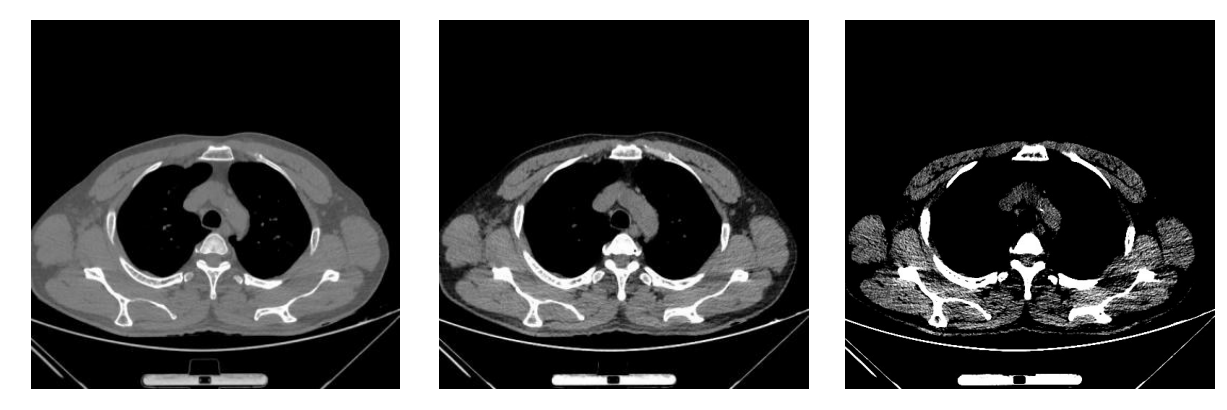

a:窗宽 200 H **b:窗宽 300 H** b:窗宽 300 H c:窗宽 400 H 图1 不同窗宽下的图像可视化效果图

# Fig.1 Image visualization under different window widths

### 2 CT序列图像分割

图像分割包括识别和描绘操作,其目的是将图 像中具有特定信息和意义的不同区域区分开,使这 些区域不交叉并且每个区域都能满足预设效果!\$<sup>.7]</sup>。

### 2.1 图像阈值分割

阈值分割方法是通过不同阈值,将图像分割为 若干类。灰度图像包括目标、背景和噪声的差异,设 定某一个阈值 *T* 将图像分成两个部分:≥ *T* 的像素 群和 *<T* 的像素群:

$$
f(x, y) = \begin{cases} 1, & f(x, y) \ge T \\ 0, & f(x, y) < T \end{cases} \tag{1}
$$

由于实际得到的图像目标和背景之间不单纯地 分布在两个灰度范围内,此时需要设置多个阈值进 行目标提取。

$$
f(x, y) = \begin{cases} 1, & T_1 \le f(x, y) \le T_2 \\ 0, & \text{if } \text{#} \end{cases}
$$
 (2)

### 2.2 目标区域分割

本文主要研究对象是脊柱及其周边组织的分 割,其中周边组织选取区域较大的肺部为例。结构 分 割 采 用 Insight Segmentation and Registration Toolkit(ITK)进行图像处理。

2.2.1 结合阈值和区域生长方法的分割 首先对分割

图像进行调窗处理,快速定位目标范围和背景区域, 并采用区域生长方法分割出目标区域。程序开始 前,需要include头文件,声明像素类型和图像维度, 分 割 完 成 后 需 要 将 itkImageData 转 换 成 vtkImageData,进行可视化。为了节省系统内存,实 现数据之间的共享,笔者使用了智能指针(itkPointer 和 vtkSmartPointer)来检测引用数值,当引用计数减 少到零,会自动释放对应对象的资源。

由于ITK中没有实现可视化的功能,可视化需要 在VTK中实现,所以在ITK进行分割的基础上,结合 VTK 对图像进行可视化处理'<sup>8」</sup>。

2.2.2 结合阈值和水平集方法的分割 水平集分割的 流程大致与区域生长分割方法类似,首先调用 itkFastMarchingImageFilter 作为分割滤波器,然后选 用Sigmoid函数作为梯度值函数,控制曲线演化。

Sigmoid函数作为梯度值函数,提供了一种曲线 演化参数控制方法。其行进方式为:图像梯度较高 时演化过程放缓,梯度较低时演化加快。这样的行 进策略使演化曲线轮廓在接近目标结构边缘时速率 放缓,可更精确的完成分割。

分 割 过 程 中 ,使 用 itk Curvature Anisotropic Diffucsion ImageFilter 进 行 平 滑 ,然 后 传 入 itk

Gradient Magnitude Recursive Gaussian Image Filter 得到梯度图像,再由 itkSigmoidImageFilter 得到梯度 强度的 Sigmoid 计算得到演化的速率系数,然后用 itkFastMarchingImageFilter 水平集分割,最后通过二 值 化 阈 值 itkBinaryThresholdImageFilter 生 成 一 个 binary mask得到分割图像。

实际上itkSigmoidImageFilter作为一个亮度变换 来使用,它将亮度值的特定范围边界平滑地映射到 一个新的亮度范围,其亮度变换规则如式(3)所示。 ITK中通过式中4个参数来调节,使Sigmoids滤波器 具有更高的机动性。

$$
I' = (\text{Max} - \text{Min}) \frac{I}{\left(1 + e^{-\frac{1-\beta}{\alpha}}\right)} + \text{Min}
$$
 (3)

其中,*I* 是输入像素亮度,*I′* 是输出像素亮度,Min、 Max 表示输出像素的最小值与最大值,由用户自定 义。*α*表示输入亮度范围的宽度,*β*表示围绕在范围 中心的亮度。

经过对比分割效果和分割效率等因素,在分割 大面积组织区域时一般采用区域生长分割法,分割 效率高,算法稳定性强;对小面积轮廓复杂的目标区 域进行分割时采用水平集分割,分割轮廓保持较好。

### 3 基于VTK的医学序列图像三维重建

通过VTK可视化工具包来完成医学图像的三维 重建,其封装了实现三维可视化的两种技术:面绘制 和体绘制'9'。

### 3.1 面绘制方法及其编程实现

根据数据类型的不同,VTK 中提供了多个等值 面 提 取 类,其 等 值 面 提 取 算 法 多 是 基 于 MarchingCube算法来实现,本文选用VTK中的体素 级重建方法(Marching Cubes, MC)算法完成面绘 制[10-11]。核心实现程序如下:读取 DICOM序列图像, 初始化渲染对象,创建渲染窗口,添加交互机制:

vtkSmartPointer<vtkRenderer>mcRenderer= vtkSmartPointer<vtkRenderer>::New();

vtkSmartPointer<vtkRendererWindow>mcWin= vtkSmartPointer<vtkRendererWindow>::New();

vtkSmartPointer<vtkRendererWindowInteractor> mcIren=vtkSmartPointer

<vtkRendererWindowInteractor>::New();

接下来实例化 vtkMarchingCubes 类来抽取等 值面:

vtkSmartPointer<vtkMarchingCubes> mcExtractor=vtkSmartPointer<vtkMarchingCubes>:: New();

mcExtractor->SetInputConnection (reader->GetOutputPort());

mcExtractor->SetValue(0, value);

此处的(0, value)代表提取的第一个面及其提取 值,可以通过SetValue添加提取多个等值面。提取等 值面后实例化Actor和Mapper,接受提取轮廓并进行 绘制实现可视化。

MC算法仅显示特定的等值面信息特定轮廓,对 于其他信息,在绘制时会直接舍弃,无法展示更多细 节。为了解决这种问题,采用体绘制方法进行完善。

### 3.2 体绘制方法及其编程实现

体绘制技术是一种直接基于视觉原理的三维重 建技术,通过体数据直接合成三维图像。不同于面 绘 制 方 法 ,体 绘 制 需 要 对 体 数 据 属 性(Volume Property)进行设置,包括不透明度传递函数、梯度不 透明度函数和颜色传输函数[12-14]。

3.2.1 不透明度传递函数 不透明度传递函数是一个 分段线性标量映射函数,利用该函数可将光线透射 过程中的采样点灰度映射为不同的不透明度值,以 决定最终的颜色值。vtk中使用vtkPiecewiseFunction 类对其进行设定。设置方法有两种:第一种为直接 添加断点,使用方法为int Addpoint(double x, double y), 参数x为自变量即灰度值,参数y为映射值即不透明 度。第二种为直接添加一条线段,即添加两个断点 void AddSegment (double x1, double y1, double x2, double y2),断点(x1, y1),(x2, y2)组成一条线段,参 数含义同第一种方法。一个标准的直接添加断点的 不透明度设置代码如下:

vtkSmartPointer<vtkPiecewiseFunction> compositeOpacity=vtkSmartPointer <vtkPiecewiseFunction>::New();

compositeOpacity->AddPoint(x1, y1);

compositeOpacity->AddPoint(x2, y2);

compositeOpacity->AddPoint(x3, y3);

3.2.2 梯度不透明度函数 梯度模值映射为一个不透 明度乘子,从而增强过渡区域的显示效果。该函数 同样使用vtkPiecewiseFunction类。一个具体的添加 不透明度函数的代码如下:

vtkSmartPointer<vtkPiecewiseFunction> volumeGradientOpacity=vtkSmartPointer <vtkPiecewiseFunction>::New();

 $\oplus$ 

volumeGradientOpacity->AddPoint(x1, y1);

volumeGradientOpacity->AddPoint(x2, y2);

volumeGradientOpacity->AddPoint(x3, y3);

上述代码中,当点的梯度小于等于x1时,一般从

0开始,即不透明度乘子设置为0,呈透明状态。梯度 介于x1和x2之间时,不透明度乘子通过线性映射至 y1到y2之间的数值。梯度为x2时,不透明度乘子设 置为y2,以此类推到y3。

3.2.3 颜色传输函数 颜色传输函数的使用与不透明 度传输函数类似,但颜色传输函数需要把一个标量 映射为颜色值。该颜色值的设置有两种选择:Red Green Blue(RGB)色彩模式值和Hue Saturation Value (HSV)颜色空间值,一般无特殊要求的情况下均选 用 RGB 值 。 VTK 中 的 颜 色 传 输 函 数 采 用 vtkColorTransferFunction类实现。

vtkSmartPointer<vtkColorTransferFunction>color= vtkSmartPointer<vtkColorTransferFunction>::New();

color->AddRGBPoint(double x1, r1, g1, b1);

color->AddRGBPoint(double x2, r2, g2, b2);

color->AddRGBPoint(double x3, r3, g3, b3);

color->AddRGBPoint(double x4, r4, g4, b4);

通过设置体绘制参数,实现了面绘制中类似骨 骼等值面提取的可视化效果,但重建结果质感更加 真实,如图2所示。

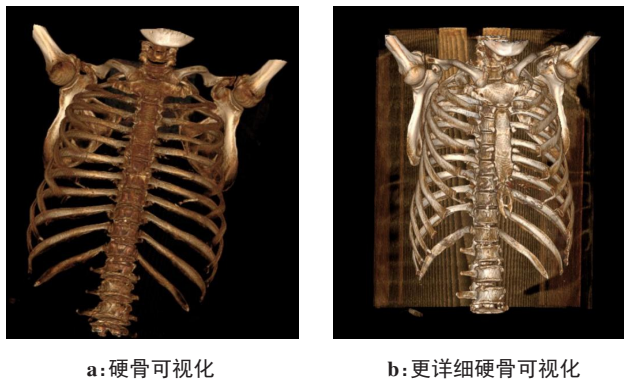

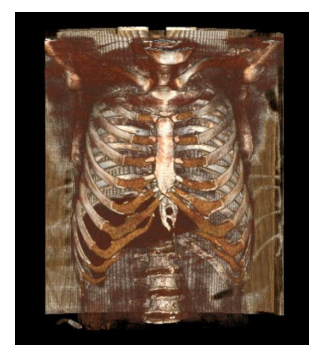

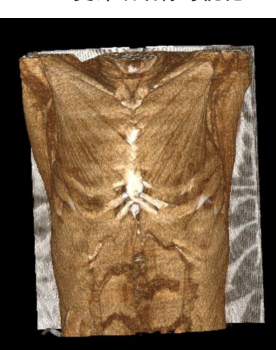

c:骨骼可视化 d:肌肉及骨骼可视化 图2 不同体绘制属性下的效果 Fig.2 Volume rendering results under different volume rendering attributes

不同体绘制参数获得不同骨骼、肌肉效果,图2a中 实现了与面绘制中类似骨骼等值面提取的可视化效果,

较传统的二维X光片更具直观和真实性。图2b调高参 数上下限获得更详细的骨骼信息,增加了胸骨、锁骨等 模型,在临床应用中医师可通过该骨骼三维模型查看 患者骨骼情况。图2c中显示软肋等软骨信息,但脊柱 显示较模糊,当患者软骨患有病灶时可采用该视图参 数查看。图2d增加了肌肉、内脏等信息,可为医师提供 患者内脏患病情况。在实际临床应用时,可根据患者 具体情况,选择不同参数建立模型,提高诊断效率。

### 4 医学图像处理系统的设计及案例分析

通过开发平台将图像的分割、重建等工作集成到 医学图像处理系统中,旨在提供一款快速浏览并处理 医学图像的软件,以辅助用户进行医疗诊断和科研分 析。系统采用C++语言,在64位的Windows7系统中, 以VS2013为开发平台,结合ITK、VTK开发工具包和 QT 5.8.0进行开发。以一位青少年特发性脊柱侧弯患 者CT序列图像在本系统中图像处理为例,构建其骨骼、 肌肉等三维模型,测量患者侧弯角度,为治疗医师提供 直观的视觉效果,方便临床治疗。

系统采用通用的框架结构,即遵循底层、中层、上 层3层构架结构。上层即数据应用层,用来实现图像显 示、用户交互和参数设置等功能;中层为数据处理层, 用于实现医学图像的读取、二维分割与显示、三维重建 等功能,是实现业务逻辑的层构架;底层即算法库和系 统自带的底层框架,供中层调取使用。

### 4.1 图像读取与保存

医学图像的读取、显示和保存除了支持医学 DICOM 和 STL 图 像 格 式 文 件 外 ,分 别 调 用 vtkJPGEReader、vtkBMPReader类增加了对通用图片 格式JPG、BMP的读取,此模块可实现快捷的格式转 换[15-16] 。读入患者CT数据,运行结果如图3所示。

### 4.2 图像预处理模块

⊕

图像预处理模块包括滤波处理和形态学处理, 其中形态学处理也可以作为分割后处理。此模块分 别调用itk Binary Erode Image Filter、itk Binary Dilate Image Filter、itk Grayscale Fillhole Image Filter、itk Binary Fillhole Image Filter、vtk Image Gaussian Smooth、vtkI mage Convolve及其成员函数来实现[17-18]。 4.3 图像分割模块

图像分割模块集成了3种分割方法:阈值分割、 区域生长分割和水平集分割。具体实现方法和核心 代码前文已作阐述,此处不再赘述。

4.3.1 阈值分割模块 阈值分割模块页面如图 4 所 示,包含二值阈值分割参数设置、二值阈值分割、最 大类间方差法(OTSU)分割3部分。

### 9 张玉芳, 等. 基于CT数据的医学图像处理系统设计 - 1059 -

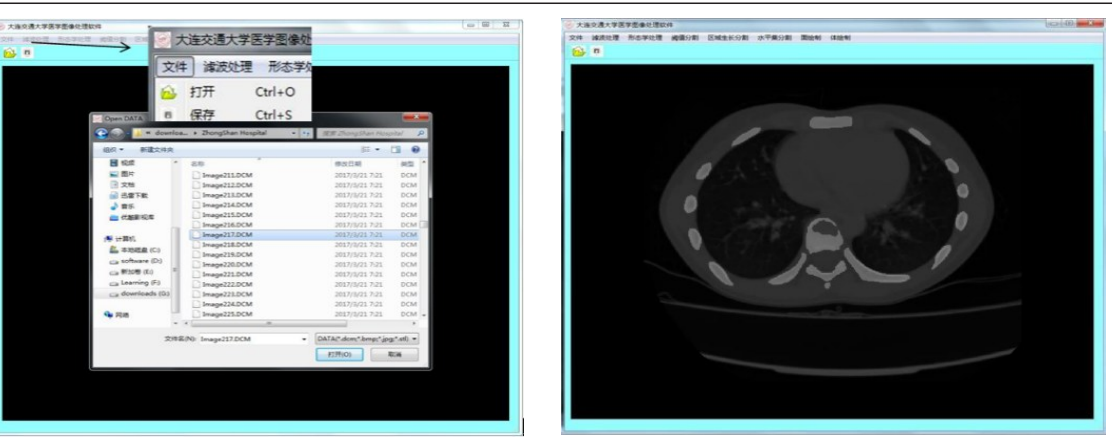

a:图像读取 b:图像显示

### 图3 图像读取及显示 Fig.3 Image reading and display

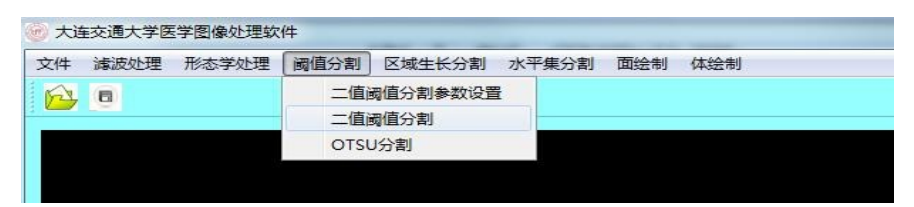

图4 阈值分割模块 Fig.4 Threshold segmentation module

阈值分割模块包括二值阈值分割和OTSU分割, 其中由日本学者Nobuyuki Otsu提出的OTSU是一种 基于图像的自动分割算法,不需要输入参数。二值 分割需要输入上下门限值,点击菜单栏"阈值分割", 进入"二值阈值分割参数设置",跳出对话框,进行参 数设置。图 5 和图 6 分别为参数设置模块和对应参 数下的分割结果,分别分割出内脏和骨骼模型。

青少年特发性脊柱侧弯(Adolescent Idiopathic Scoliosis, AIS)是发生在三维空间中脊柱和肋骨的畸 形导致的人体躯干畸形[19-21]。为方便医师观察 AIS 患者的骨骼和肌肉的情况,设置不同参数分别提取

骨骼、肌肉模型,医师可选择侧弯椎体提取上下椎体 侧弯线,测量对应侧弯Cobb角度,结果如图7所示, 为医师诊治提供快捷操作。为增加模型的逼真度, 将模型进行了平滑处理,且通过鼠标的按键可对三 维模型进行缩放、旋转、平移等操作,实现用户交互, 体验效果良好。构建的三维模型为 stl 格式,可由 UG、SolidWorks等三维建模软件读取,方便模型的后 续处理。

4.3.2 区域生长分割模块 用户提供分割种子点,通过 "区域生长分割参数设置"对话框进行参数设置,点击 应用即可得到该参数范围内的模型点云数据(图8)。

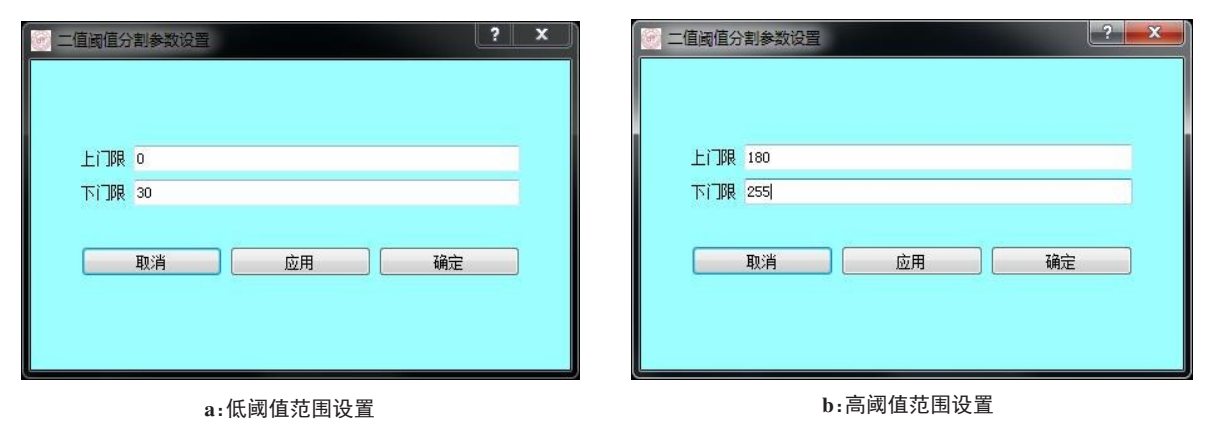

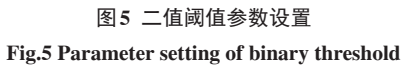

⊕

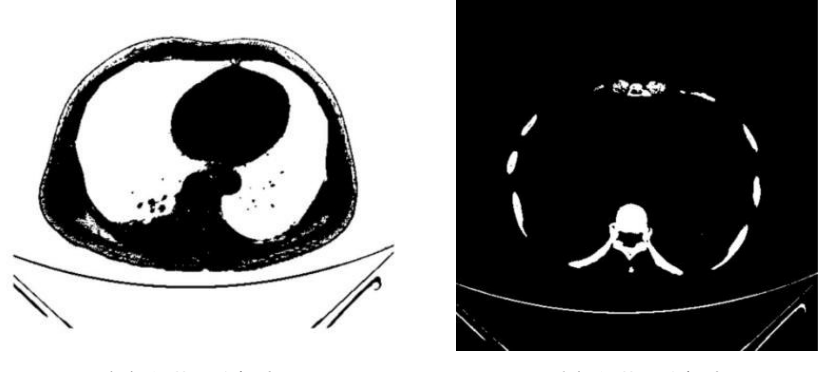

a:低阈值范围分割结果 **b:高阈值范围分割结**果

图6 不同参数下二值阈值分割结果 Fig.6 Segmentation results of binary threshold under different parameters

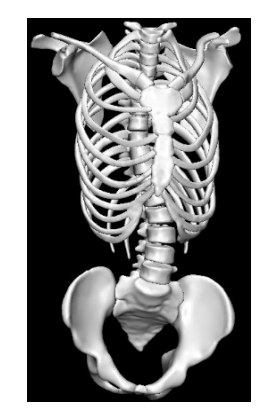

a:骨骼模型 b:肌肉模型 c:侧弯Cobb角

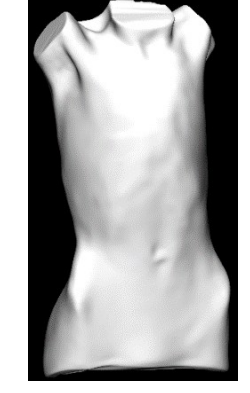

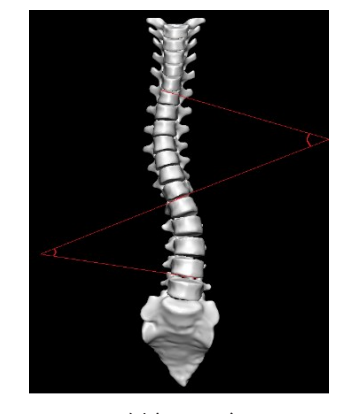

图7 人体三维模型及Cobb角 Fig.7 Three-dimensional model of human and Cobb angle

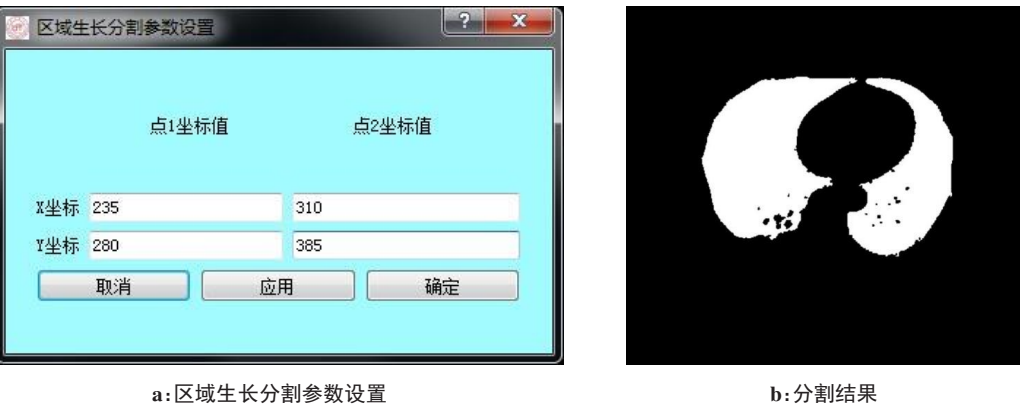

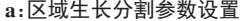

图8 区域生长分割模块

Fig.8 Region growth and segmentation module

⊕

4.3.3 水平集分割模块 水平集分割模块通过"水平 集分割参数设置"对话框输入分割参数,其中*α*为亮 度范围的宽度,*β*为围绕在范围中心的亮度(图9)。

### 4.4 三维重建模块

三维重建模块包括面绘制模块和体绘制模块。 面绘制使用MC算法,设置提取等值面的值,在"面绘

制参数设置"对话框设置数值,不同参数的面绘制模 块如图10所示。

体绘制模块实现了光线投影法和最大密度投影 法两种绘制方法,使用默认参数直接进行体绘制。 在交互方面,提供了VTK中的常用交互,可以实现模 型的缩放、翻转等功能。另外加入 vtkPlaneWidget,

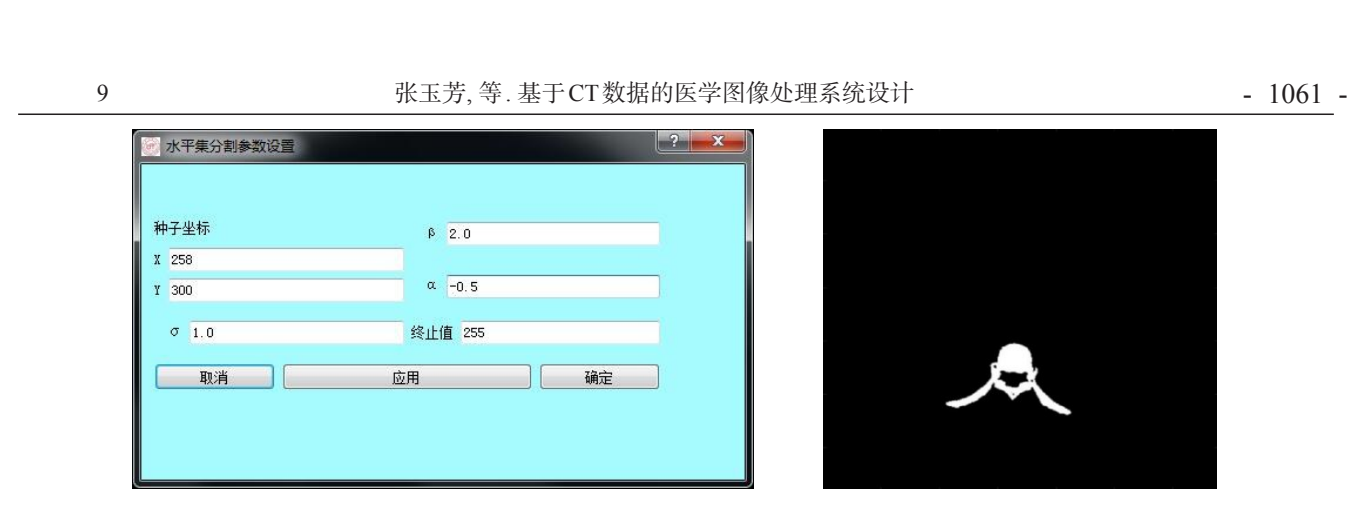

 $\oplus$ 

a:水平集分割参数设置 b:0.9 b:分割结果

### 图9 水平集分割模块

Fig.9 Level set segmentation module

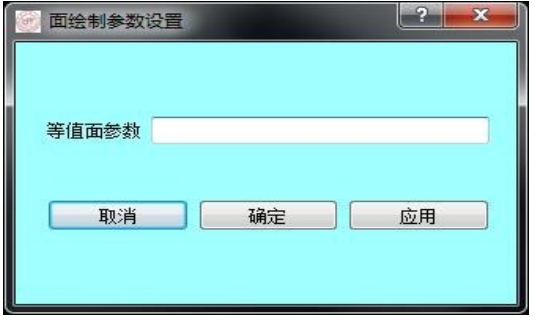

a:等值面参数设置

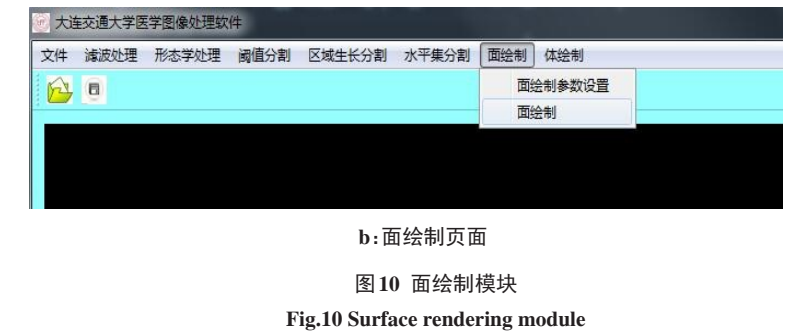

实现模型任意方向的平面切割。

 $\bigoplus$ 

体绘制界面分为两部分,如图11所示,左侧为使 用最大密度投影法实现的体绘制结果,右侧为平面 切割后获取的切割平面图像。鼠标左键拖住穿过切 割平面(红色平面)的箭头可以调节切割角度,拖住 平面内任意一点进行上下移动,可以得到不同位置 的切割图像,交互过程简单便捷。

### 5 结 语

医学图像分割及三维重建技术在骨科诊疗等多 个领域具有重要应用,真实、立体的三维模型可直观 显示患者病痛位置,降低医生诊断难度,缩短诊断时 间,提高工作效率;同时,医生在与患者沟通过程中 可方便交流,减少医患冲突。在 Window7 系统中基 于VS2013和QT5.8.0,调用VTK、ITK软件开发包设

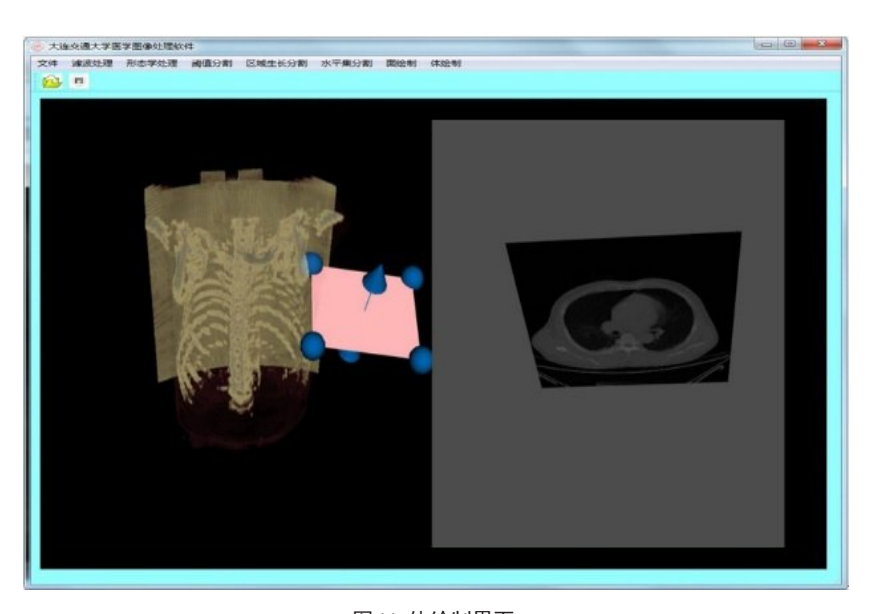

图11 体绘制界面 Fig.11 Volume rendering interface

 $\oplus$ 

计医学软件处理系统,该系统较常用的医学图像处 理软件 mimics可节省大量处理图像的时间,且模型 划分更清晰、逼真。系统包括4大功能模块,实现了 图像的二维分割和三维重建功能,且提供了良好的 用户交互。随着医学采集技术的迅猛发展,医学图 像数据包含的信息越来越多,随之而来的是待处理 数据量的不断增加,优化分割算法对海量数据进行 更高效的处理是后续研究的一个重要方向。

### 【参考文献】

[1] 胡战利. 基于VTK的医学图像三维重建及交互研究[D]. 哈尔滨: 哈尔滨工程大学, 2008.

HU Z L. Three-dimensional reconstruction and interaction research of medical images based on VTK[D]. Harbin: Harbin Engineering University, 2008.

[2] 郝文延. 基于VTK的医学图像三维重建的实现[J]. 计算机产品与 流通, 2018(1): 104-105. HAO W Y. Implementation of 3D reconstruction of medical images based on VTK[J]. Computer Products and Circulation, 2018(1): 104-

105. [3] 邹春华. 基于VTK的医学三维可视化系统的研究[D]. 长沙: 中南 大学湘雅三医院, 2013.

ZOU C H. The three-dimensional visualization system for medical research based on VTK[D]. Changsha: The Third Xiangya Hospital of Central South University, 2013.

- [4] 苏瑞朋, 李益杰, 尹小芳, 等. VTK在医学图像处理中的应用[J]. 信 息与电脑(理论版), 2018(4): 107-109. SU R P, LI Y J, YIN X F, et al. Application of VTK in medical image processing[J]. China Computer & Communication, 2018(4): 107-109.
- [5] 钱智明. 图像分割方法研究[D]. 长沙: 国防科学技术大学, 2010. QIAN Z M. Researches on image segmentation approaches[D]. Changsha: National University of Defense Technology, 2010.
- [6] 何俊, 葛红, 王玉峰. 图像分割算法研究综述[J]. 计算机工程与科 学, 2009, 31(12): 58-61.

HE J, GE H, WANG Y F. Survey on the methods of image segmentation research [J]. Computer Engineering and Science, 2009, 31(12): 58-61.

[7] 杨修国. 浅谈图像阈值分割技术[J]. 电子设计工程, 2012, 20(23): 36-37.

YANG X G. Discussion of image threshold segmentation [J]. Electronic Design Engineering, 2012, 20(23): 36-37.

- [8] OSHER S, FEDKIW R P. Level set methods: an overview and some recent results[J]. Computer Phys, 2001, 169(2): 463-502.
- [9] 陈文驰. 基于VTK的医学图像三维重建系统研究与实现[D]. 西安: 长安大学, 2016.

CHEN W C. Research and implement of medical image threedimensional reconstruction system based on VTK[D]. Xi'an: Chang'an University, 2016.

 $\oplus$ 

- [10]韩成虎, 韩成龙, 王梦. MC算法在CT医学图像三维重建中的应用 [J]. 现代计算机, 2013(13): 20-22. HAN C H, HAN C L, WANG M. Application of MC algorithm in three- dimensional reconstruction of CT medical images [J]. Modern Computer, 2013(13): 20-22.
- [11]张建飞. 基于VTK的口腔虚拟种植系统设计与实现[D]. 郑州: 郑 州大学, 2016.

ZHANG J F. Design and implementation of virtual dental implant system based on VTK[D]. Zhengzhou: Zhengzhou University, 2016. [12]祁俐娜, 罗述谦. 基于VTK的医学图像三维重建[J]. 北京生物医

学工程, 2006, 25(1): 1-5. QI L N, LUO S Q. 3D reconstruction of medical images based on VTK[J]. Beijing Biomedical Engineering, 2006, 25(1): 1-5.

- [13]武力, 张冰洋. 基于VTK的人体肺部医学体数据可视化[J]. 临床 合理用药杂志, 2015(2): 166-167. WU L, ZHANG B Y. Visualization of human lung medical data based on VTK[J]. Chinese Journal of Clinical Rational Drug Use, 2015(2): 166-167.
- [14]戴虹. 基于VTK的足部骨骼三维可视化研究[J]. 上海第二工业大 学学报, 2014(3): 211-214. DAI H. Three dimensional visualization of foot bones based on visualization toolkit[J]. Journal of Shanghai Second Polytechnic
- University, 2014(3): 211-214. [15]任正伟, 宋晓梅, 黄素真. 基于ITK、VTK、Qt的DICOM文件的读取 与显示[J]. 国外电子测量技术, 2017, 36(11): 62-66. REN Z W, SONG X M, HUANG S Z. Read and display of DICOM files based on ITK, VTK, Qt[J]. Foreign Electronic Measurement Technology, 2017, 36(11): 62-66.
- [16] NGUYEN V S, TRAN M H, VU H M. A research on 3D model construction from 2D DICOM [C]//International Conference on Advanced Computing and Applications. IEEE, 2017: 158-163.
- [17]王常坤. 基于Web的医学图像传输和显示系统的设计与实现[D]. 武汉: 武汉理工大学, 2015. WANG C K. The design and implementation of medical image transmission and display system based on Web[D]. Wuhan: Wuhan University of Technology, 2015.
- [18]高升, 葛云. DICOM格式医学图像及其图像信息的显示[J]. 中国 医学物理学杂志, 2010, 27(3): 1885-1888. GAO S, GE Y. The display of DICOM medical image and its information[J]. Chinese Journal of Medical Physics, 2010, 27(3): 1885-1888.
- [19] NOONAN K J, WEINSTEIN S L, JACOBSON W C, et al. Use of the milwaukee brace for progressive idiopathic scoliosis[J]. J Bone Joint Surg Am, 1996, 79(6): 557-567.
- [20] GOLDBERG C J, MOORE D P, FOGARTY E E, et al. Adolescent idiopathic scoliosis: the effect of brace treatment on the incidence of surgery[J]. Spine, 2001, 26(18): 2058.
- [21] WEINSTEIN S L, DOLAN LA, WRIGHT J G, et al. Effects of bracing in adolescents with idiopathic scoliosis[J]. N Engl J Med, 2013, 369 (16): 1512-1521.

(编辑:薛泽玲)